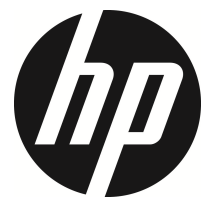

f720

Câmera veicular Manual do usuário

# Conteúdo

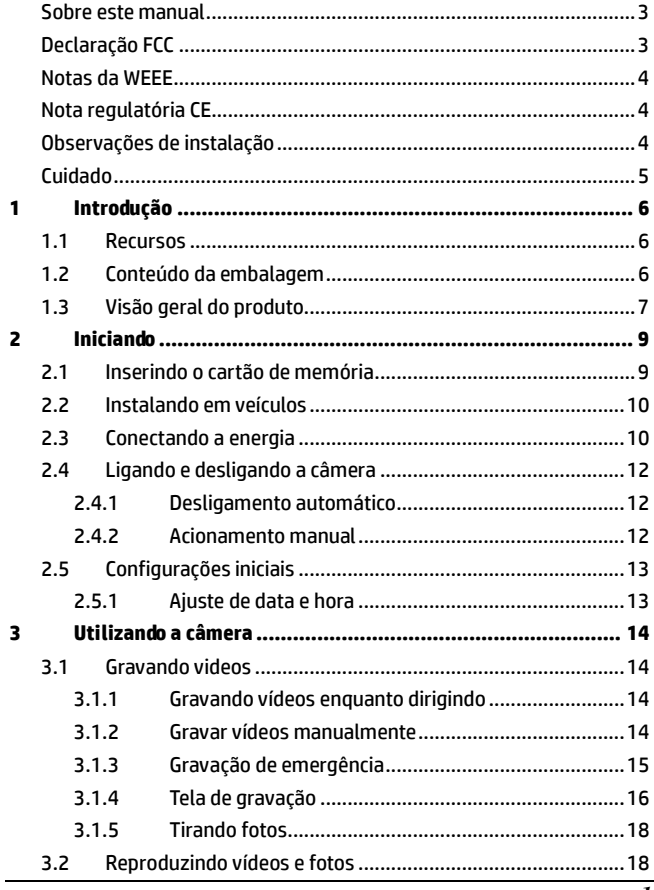

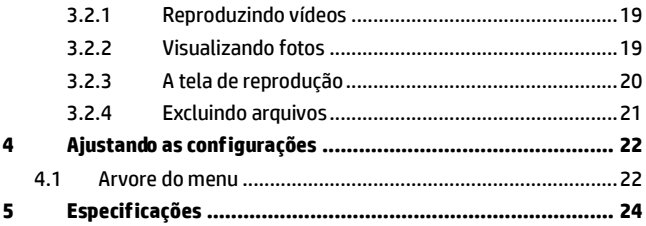

## **Sobre este manual**

O conteúdo deste documento é somente para informação e referência e está sujeito a alterações sem aviso prévio. Fizemos todos os esforços para assegurar que este manual seja o mais completo e preciso possível.

Entretanto, nenhuma responsabilidade será assumida por erros e omissões que possam ocorrer. O fabricante reserva o direito de alterar as especificações técnicas sem aviso prévio.

## **Declaração FCC**

Este equipamento foi testado e encontra-se de acordo com os limites para câmeras da classe B, nos termos da parte 15 das regras da FCC. Esses limites são projetados para prover razoável proteção contra interferência prejudicial em instalações residenciais. Este equipamento gera, utiliza e pode irradiar frequências de rádio, e se não for instalado de acordo com as instruções, poderá causar interferência prejudicial às rádio comunicações. Entretanto, não há garantia que não ocorrerá interferência em determinadas instalações. Se este equipamento causar interferência prejudicial à recepção de rádio e/ou televisão, o que poderá ser determinado ligando e desligando o equipamento, o usuário é aconselhado a tentar corrigir a interferência através de uma ou mais das seguintes medidas:

- Reorientar ou realocar a antena receptora.
- Aumentar a separação entre o equipamento e o receptor.
- Conectar o equipamento a uma tomada em circuito diferente daquele onde o receptor estiver conectado.
- Consulte seu revendedor ou um técnico especializado em rádio e TV para assistência.

Este câmera gravadora está de acordo com a parte 15 das regras da FCC. A operação está sujeita às seguintes condições: (1) este equipamento talvez não cause interferência prejudicial, e (2) esta câmera deverá aceitar qualquer interferência recebida, incluindo interferência que possa causar operação indesejada.

Aviso FCC: qualquer mudança ou modificação não expressamente aprovada pela parte responsável, em relação a observância das regras da FCC, poderá anular a autoridade do usuário de operar o equipamento.

### **Notas da WEEE**

#### **Eliminação de resíduos de equipamentos elétricos e eletrônicos e / ou bateria por usuários em residências privadas na União Europeia**

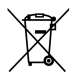

Este símbolo no produto ou na embalagem indica que este não pode ser descartado como lixo doméstico. Você deverá descartar seus resíduos de equipamentos e / ou bateria, entregando-os para o regime de coleta apropriado para reciclagem de equipamento elétricos e eletrônicos e / ou bateria. Para obter mais informações sobre a reciclagem deste equipamento e / ou bateria, entre em contato com a prefeitura, a loja onde adquiriu o equipamento ou o serviço de coleta de resíduos. A reciclagem de materiais ajuda a conservar os recursos naturais e garantir que ele seja reciclado de forma a proteger a saúde humana e o meio ambiente.

## **Nota regulatória CE**

Confirmamos que este produto cumpre com os requisitos estabelecidos nas diretivas do Conselho relativas à aproximação das legislações dos Estados-Membros a respeito da compatibilidade eletromagnética de rádio e câmeras (1995/5 / CE); a diretiva de baixa voltagem (2006/95/EC); a diretiva de restrição do uso de certas substâncias perigosas em equipamentos elétricos e eletrônicos (2002/95/EC), a diretiva Turca EEE; A Comissão de regulação (EC) No 1275/2008 implementando a diretiva 2005/32/EC do Parlamento Europeu e do Conselho em relação aos requisitos de eco-projeto prelacionado ao consumo de energia de equipamentos domésticos e de escritório quando em estado de prontidão ou desligados, e a diretiva 2009/125/EC do Parlamento Europeu e do Conselho estabelecendo quadro de requisitos para definições de eco-projetos de produtos relacionados ao uso de energia elétrica.

## **Observações de instalação**

- 1. NÃO faça ajustes na câmera quando estiver dirigindo ou com o veículo em movimento. Pare em local seguro antes de ajustá-la.
- 2. Instale a câmera acima do retrovisor para obter a melhor visão possível. NÃO instale a câmera em local que possa obstruir sua visão quando dirigindo.
- 3. Certifique que as lentes estão dentro do campo de alcance dos limpador de pára-brisas para garantir uma visão nítida em dias de chuva.
- 4. Não toque nas lentes com os dedos, pois poderá sujar e engordurar as lentes e prejudicar a qualidade da gravação de vídeos e captura de fotos. Limpe as lentes regularmente.

## **Cuidado**

- Utilize somente o carregador autorizado.
- Nunca desmonte ou tente consertar este produto, pois poderá ocasionar danos à câmera, choques elétricos e anular a garantia do produto.
- Nunca permita curto-circuitos na bateria.
- Configure a data e a hora precisamente antes de utilizar esta câmera.
- Expôr a câmera a chamas poderá causar explosão.
- Devido às leis locais e considerações de segurança veicular, não opere manualmente a câmera enquanto dirigindo.
- Os valores exibidos neste sistema, tais como velocidade, posição, e alerta de distância dos pontos de radar poderão ser imprecisos devido a influência do ambiente ao redor. Estes dados são somente para referência.
- A Hewlett-Packard NÃO é responsável por qualquer perda de dado/conteúdo durante a operação.

#### **Antes de iniciar a utilização de sua câmera veicular, entende-se que você concorda com todas as declarações acima.**

# **1 Introdução**

Obrigado por adquirir este produto. Esta câmera é especificamente desenvolvida para gravações de vídeos e áudios em tempo real enquanto dirigindo.

## **1.1 Recursos**

- Imagem com grande alcance dinâmico (HDR)
- Super HD 2304\*1296
- Lente grande angular de até 150 graus & filtro-IR
- Sensor "G" embutido
- Detecção de movimento
- Detecção de colisão
- Arquivo de gravação de emergência
- Sistema de assistência avançado ao motorista (ADAS)

# **1.2 Conteúdo da embalagem**

A embalagem contém os seguintes itens. Se algum dos itens estiverem faltando ou danificados, contate seu revendedor imediatamente.

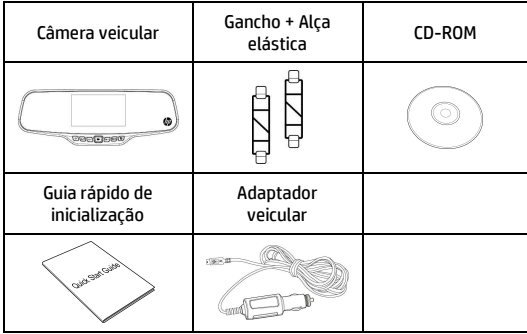

# **1.3 Visão geral do produto**

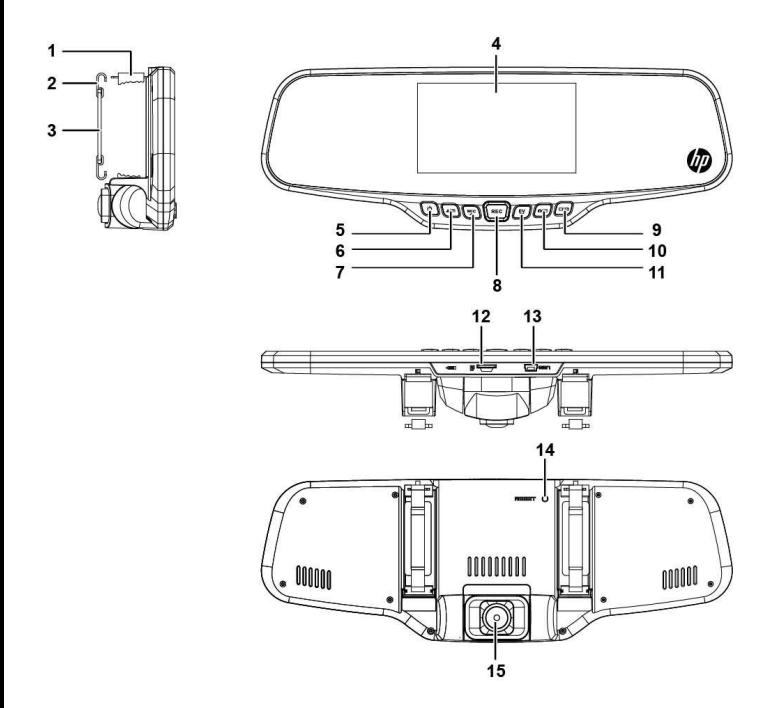

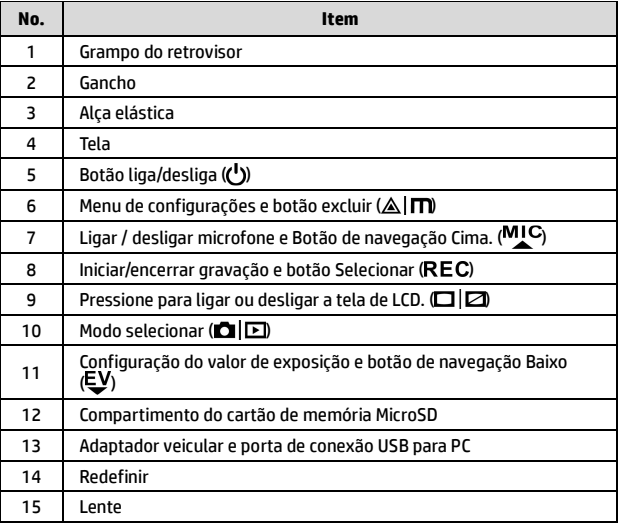

# **2 Iniciando**

# **2.1 Inserindo o cartão de memória**

Insira o cartão de memória com os contatos metálicos direcionados à parte posterior da câmera. Empurre o cartão de memória até que o clique confirme o encaixe. (Use cartões da classe 6 ou superior nesta câmera; é recomendado que se formate o cartão micro SD antes do primeiro uso).

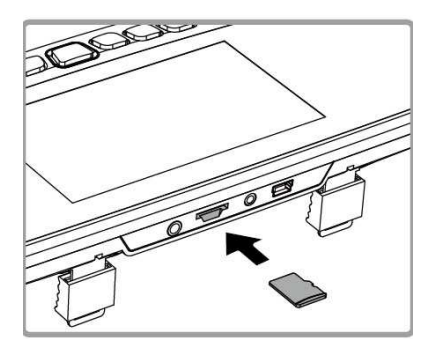

#### **Removendo o cartão de memória**

Empurre o limite do cartão de memória para dentro até que você ouça/sinta o clique, e então permita que o cartão se ejete do compartimento.

#### **Observação:**

- 1. Não remova ou insira o cartão de memória quando a câmera estiver ligada, pois poderá danificar o cartão de memória.
- 2. Recomenda-se o uso de cartão de memória micro SD de 32 GB, da classe 6 ou superior.
- 3. Recomenda-se formatar o cartão micro SD antes de utilizá-lo pela primeira vez.

# **2.2 Instalando em veículos**

1. Adapte a câmera ao retrovisor original de seu veículo.

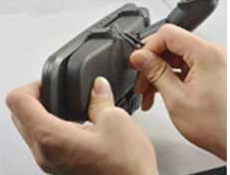

2. Coloque a alça elástica e fixe-a com o gancho e o grampo.

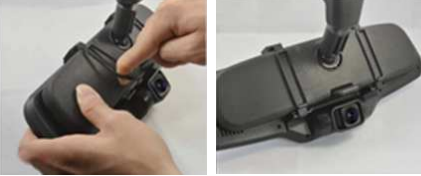

3. Ajuste a lente da câmera.

## **2.3 Conectando a energia**

Utilize somente o adaptador de energia fornecido para operar e carregar bateria embutida da câmera.

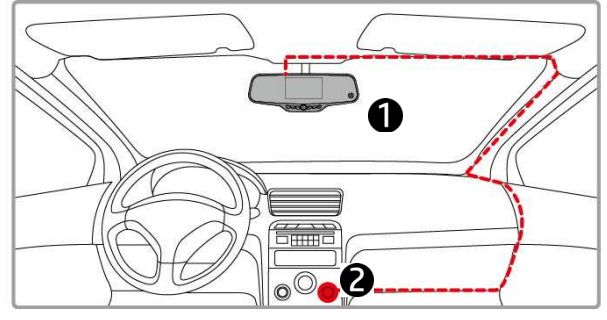

- 1. Conecte uma extremidade do adaptador veicular ao conector do USB da câmera.
- 2. Plugue a outra extremidade ao acendedor de cigarros de seu veículo. Quando seu veículo for iniciado, a câmera se ligará automaticamente.

#### **Observação:**

 Note que se a temperatura ambiental atingir 45°C ou mais, o adaptador veicular continuará a fornecer energia à câmera, porém a bateria talvez não seja carregada. Esta é uma característica das baterias de polímero de lítio e não um defeito.

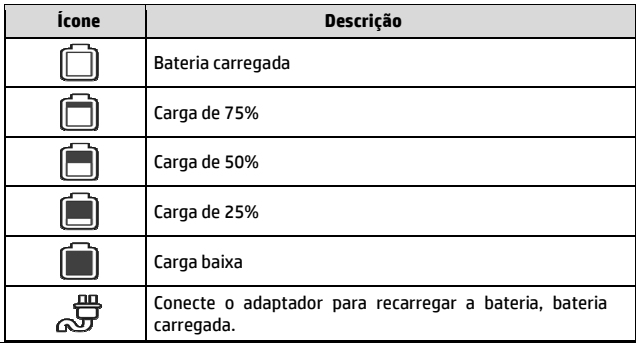

#### **Indicador de estado da bateria:**

#### **Observação:**

Observe que se a temperatura ambiental atingir 45°C ou mais, o adaptador veicular continuará a fornecer energia à câmera, porém a bateria talvez não seja carregada. Esta é uma característica das baterias de polímero de lítio e não um defeito.

# **2.4 Ligando e desligando a câmera**

### **2.4.1 Desligamento automático**

Quando o veículo for iniciado, a câmera se ligará automaticamente, e a gravação se iniciará automaticamente.

Quando o veículo for desligado, a câmera salvará automaticamente a gravação e se desligará em 10 segundos.

**Observação:** Para iniciar e desligar automaticamente, a câmera deverá estar conectada à ignição do veículo.

## **2.4.2 Acionamento manual**

Para ligar a câmera manualmente, pressione o botão **Ligar**.

Para desligar, mantenha pressionado o botão **DESLIGAR** por pelo menos 2 segundos.

Para redefinir, mantenha pressionado o botão **REDEFINIR** na parte posterior da câmera por pelo menos 5 segundos.

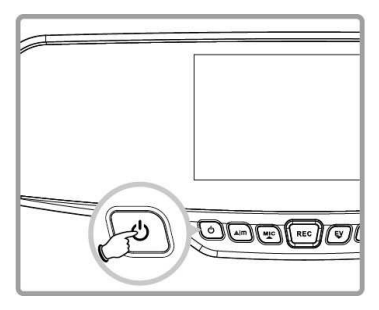

# **2.5 Configurações iniciais**

### **2.5.1 Ajuste de data e hora**

Para ajustar a data e hora, faça o seguinte:

- 1. Pressione o botão  $\triangle$ Im duas vezes para acessar o menu  $\heartsuit$
- 2. Pressione o botão  $M_{\rm L}$ cou  $\bar{E}$ para selecionar **Data / Hora** e pressione o botão REC.
- 3. Pressione o botão MIC ou EV para ajustar o valor e pressione o botão REC para corrigir o próximo campo.

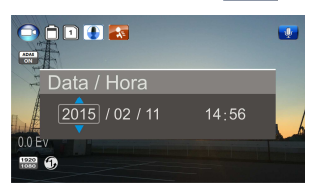

- 4. Repita o passo 3 até que a data e hora esteja completa.
- 5. Pressione o botão  $\triangle$ | $\blacksquare$  para sair das configurações de data/hora. Pressione o botão  $\triangle \vert m \rangle$  novamente para sair do menu de configurações e retornar ao modo de gravação.

#### **Observação:**

Quando a carga da bateria se esgotar, você deverá redefinir a data/hora antes da função de gravação automática ser iniciada. Se o usuário não redefinir a data/hora, a câmera emitirá um alerta após um minuto e a gravação automática será iniciada.

# **3 Utilizando a câmera**

## **3.1 Gravando videos**

#### **3.1.1 Gravando vídeos enquanto dirigindo**

Quando o veículo for iniciado e a função de *Gravação Automática* estiver ativada, a câmera automaticamente se ligará e começará a gravar.

A gravação automaticamente se encerrará quando o veículo for desligado, ou, pressione o botão REC para encerrar a gravação manualmente.

#### **Observação:**

Em alguns modelos de veículos, o recurso de acionamento e desligamento automático desta câmera veicular não funcionará por causa que a câmera não está conectada ao acendedor de cigarros/adaptador e não está vinculado à ignição do veículo.

Para resolver este problema, faça o seguinte:

- Ligue ou desligue manualmente o acendedor de cigarros/ soquete de alimentação se possível no modelo de seu veículo.

- Plugue manualmente o adaptador no soquete de alimentação para ligar sua câmera e remova do soquete para desligar sua câmera veicular.

### **3.1.2 Gravar vídeos manualmente**

- 1. Pressione o botão REC para iniciar a gravação.
- 2. Pressione o botão REC para encerrar a gravação.

#### **Observação:**

1. Um vídeo de arquivo é salvo a cada 1, 3 ou 5 minutos de gravação dependendo do valor selecionado no menu de configurações. A definição padrão é 3 minutos.

2. A câmera salva a gravação no cartão de memória. Se o cartão estiver cheio, o arquivo mais antigo será sobrescrito.

### **3.1.3 Gravação de emergência**

Esta câmera veicular é equipada com um sensor que foi desenvolvido para detectar colisões e ser ligada automaticamente através da função de Gravação de Emergência. O ícone de Gravação de Emergência será exibido se a função for inicializada. O vídeo de Gravação de Emergência não será sobrescrito pela gravação normal de vídeos desta câmera.

Para iniciar manualmente a função de Gravação de Emergência, pressione o botão  $\triangle$   $\Pi$  durante a função de gravação normal.

Para encerrar a gravação, pressione o botão **REC.** 

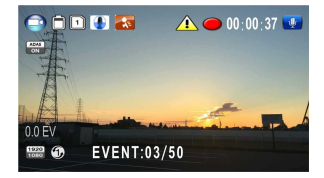

#### **Observação:**

- 1. Se a função de *detecção de colisão* estiver ativada e uma colisão for detectada, a câmera automaticamente iniciará a gravação.
- 2. O arquivo de gravação de emergência é criado como um novo arquivo, o qual será protegido para evitar sobrescrição pela gravação normal. Um cartão de memória de 4 GB pode salvar até 5 arquivos de vídeo de emergência, e um cartão de 8 GB (ou maior) poderá salvar até 10 arquivos de vídeo de emergência. A mensagem de alerta *"Arquivos de emergência estão cheios"* será exibida na tela quando os arquivos de gravação de emergência estiverem cheios, e o arquivo mais antigo será automaticamente excluído quando um novo arquivo de gravação de emergência for criado.

# **3.1.4 Tela de gravação**

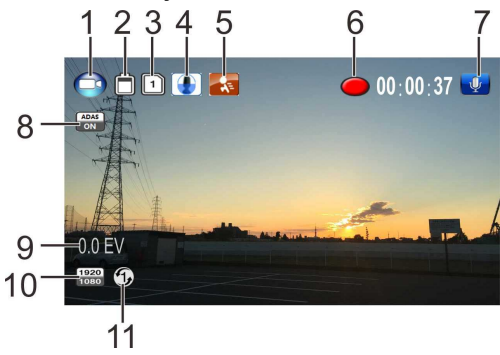

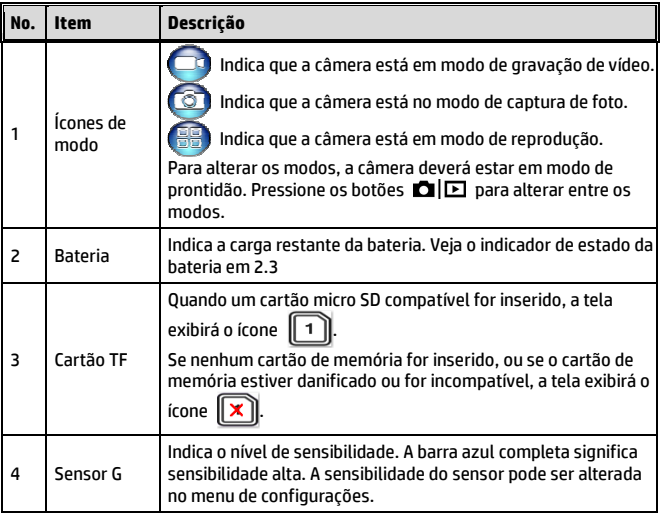

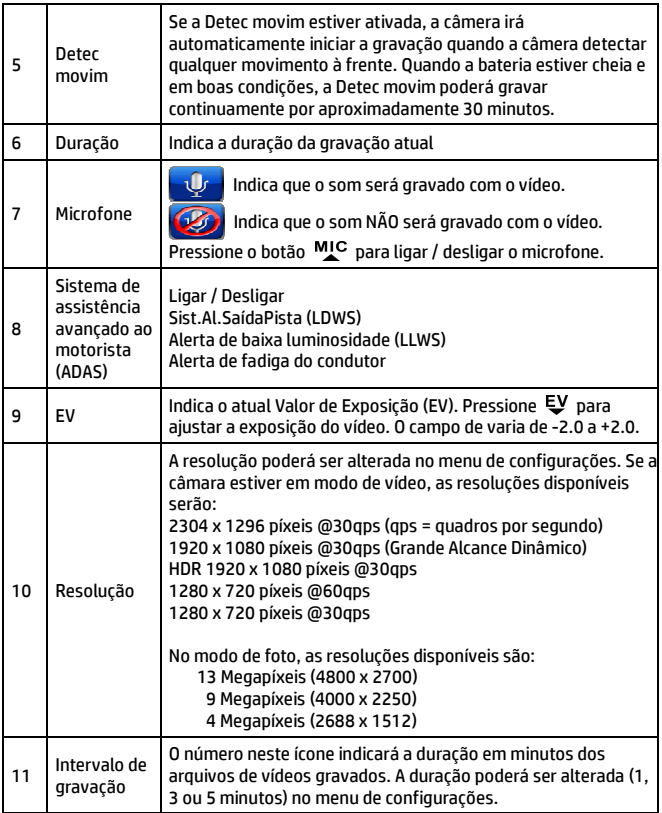

### **3.1.5 Tirando fotos**

Esta câmera é capaz de tirar fotos. Se ela estiver gravando vídeos (ponto vermelho na tela), pressione o botão  $REC$  para encerrar a gravação e colocar a câmera em estado de prontidão.

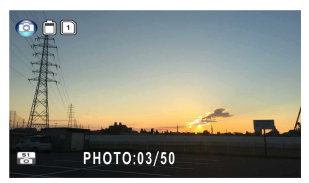

Da tela de prontidão, pressione o botão  $\blacksquare$  $\blacksquare$  para alterar para o modo de foto. O ícone de modo será alterado para o modo de foto $\Box$   $\Box$ .

#### **Observação:**

Se uma gravação estiver em progresso, pressione o botão  $REC$  para encerrar a gravação primeiro.

## **3.2 Reproduzindo vídeos e fotos**

- 1. Se uma gravação estiver em progresso, pressione o botão para encerrar a gravação. A tela de prontidão será exibida.
- 2. Pressione o botão **OID** duas vezes para entrar em modo de reprodução.
- 3. Pressione os botão MIC ou  $E$  para selecionar a categoria de arquivo  $\mathbb{H}$  ou

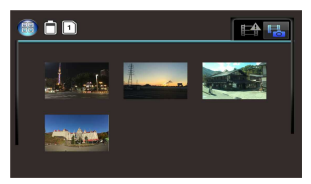

**de la para deseguida conferir, e pressione o botão REC** para exibir uma miniatura da imagem do arquivo de vídeo ou foto.

4. Use o botão  $M_{\bullet}^{IC}$  ou  $\epsilon V$  para navegar pelas miniaturas de vídeo e fotos. As miniaturas ficarão maiores quando selecionadas.

### **3.2.1 Reproduzindo vídeos**

Para reproduzir vídeos, faça o seguinte:

- 1. Se a gravação estiver em progresso, pressione o botão REC para encerrar a gravação.
- 2. Pressione o botão **D**|**D** duas vezes para entrar no menu de **reprodução**.
- 3 Pressione o botão MIC ou EV para selecionar um ícone de evento de emergência ou o ícone de vídeo/foto e pressione o botão REC.

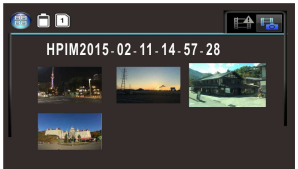

- 4. Pressione o botão MIC ou Ų para selecionar Vídeo e pressione o hotão REC.
- 5. Pressione o botão MIC ou EV para conferir o arquivo de vídeo desejado e pressione o botão REC para reproduzir o vídeo.
- 6. Pressione o botão REC para pausar a reprodução. Pressione-o novamente para voltar a reproduzí-lo.

### **3.2.2 Visualizando fotos**

Para visualizar fotos, faça o seguinte:

- 1. Se a gravação estiver em progresso, pressione o botão REC para encerrar a gravação.
- 2. Pressione o botão  $\blacksquare$  duas vezes para entrar no menu de **reprodução**.
- 3. Pressione o botão <sup>MIC</sup> ou  $\bar{v}$  para entrar em **Reprodução de foto** e pressione o botão REC.
- 4. Pressione o botão  $M_{\text{L}}^{\text{C}}$  ou  $\epsilon$ <sup>y</sup> para selecionar o ícone  $\epsilon$   $|\epsilon|$  e pressione o botão REC.
- 5. Pressione o botão  $M_{\bullet}^{IC}$  ou  $\epsilon V$  para conferir o arquivo de foto desejado e pressione o botão REC para visualizar o arquivo em tela cheia.

## **3.2.3 A tela de reprodução**

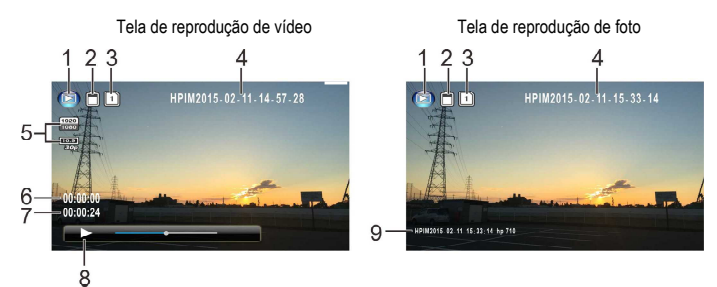

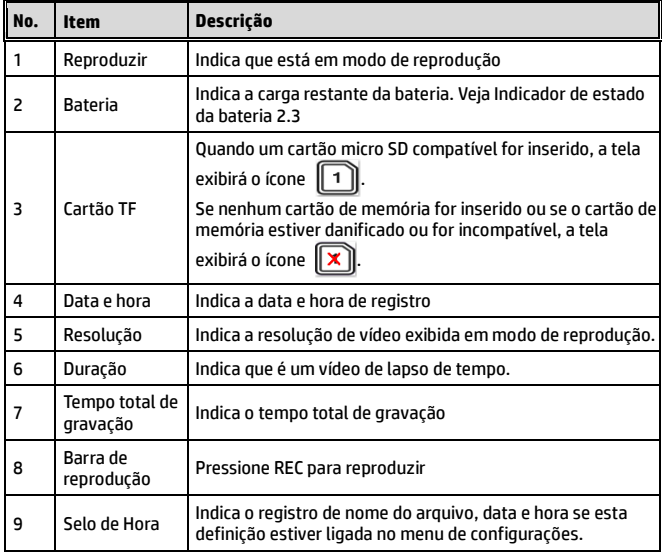

#### **3.2.4 Excluindo arquivos**

Para excluir arquivo(s), faça o seguinte:

- 1. Se a gravação estiver em progresso, pressione o botão REC para encerrar a gravação.
- 2. Pressione o botão  $\blacksquare$ l $\square$  duas vezes para entrar no menu de reprodução.

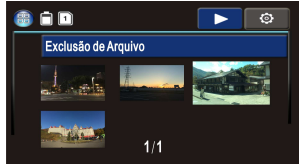

- 3. Pressione o botão MIC ou EV para selecionar o ícone do arquivo de vídeo/foto Observe que pelo desenho, arquivos de eventos de emergência não podem ser excluídos através deste procedimento, e pressione o hotão REC.
- 4. Pressione o botão  $_{\rm AC}^{\rm MC}$  ou  $_{\rm UV}^{\rm UV}$  para selecionar o arquivo a ser excluído.
- 5. Pressione o botão  $\triangle$  Im para entrar no menu de opção de exclusão e pressione o botão REC.

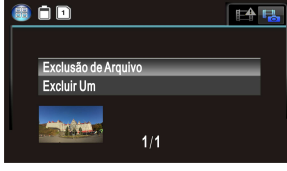

6. Pressione o botão  $M_{\rm c}$  ou  $E_{\rm V}$ para selecionar uma opção.

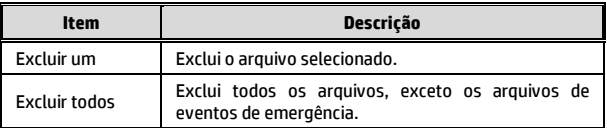

7. Pressione o botão REC para confirmar a exclusão.

#### **Observação:**

Arquivos excluídos NÃO poderão ser recuperados. Certifique-se que os arquivos que você deseja manter tenham cópia de segurança antes de excluí-los. Arquivos de eventos de emergência podem ser excluídos se você conectar a um PC/Laptop ou se o cartão de memória for formatado no menu de configurações.

# **4 Ajustando as configurações**

## **4.1 Arvore do menu**

Refira à tabela abaixo para detalhes quanto aos itens do menu e opções disponíveis.

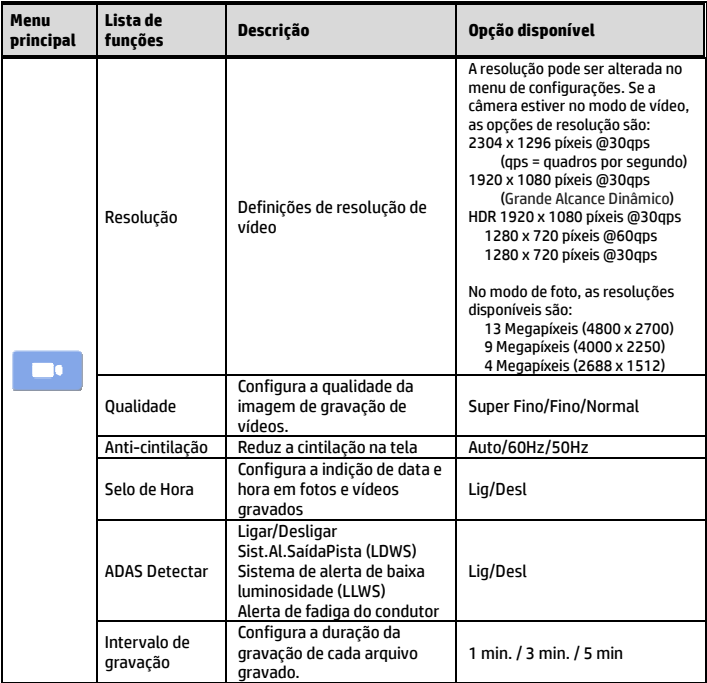

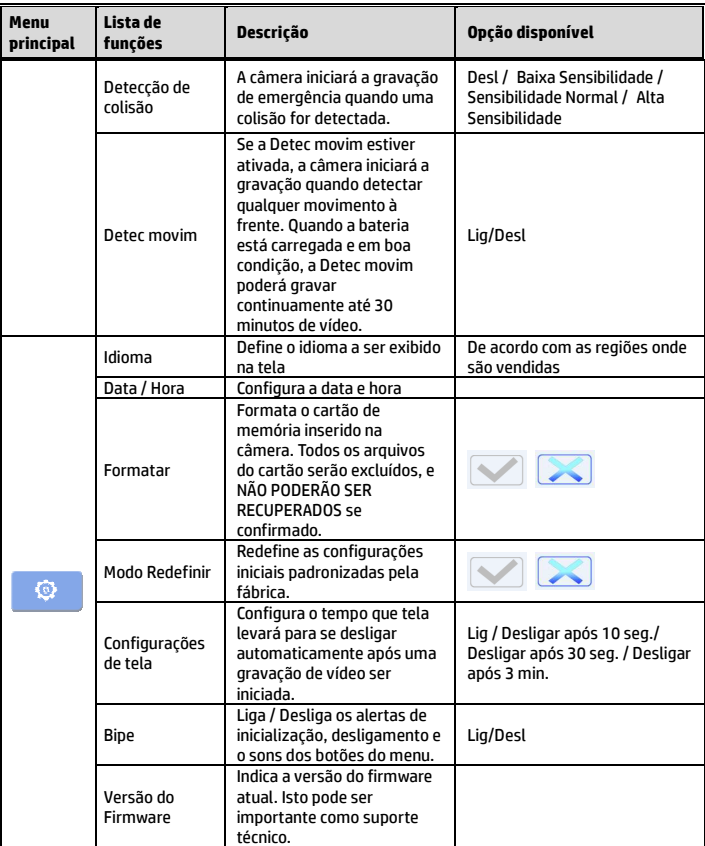

# **5 Especificações**

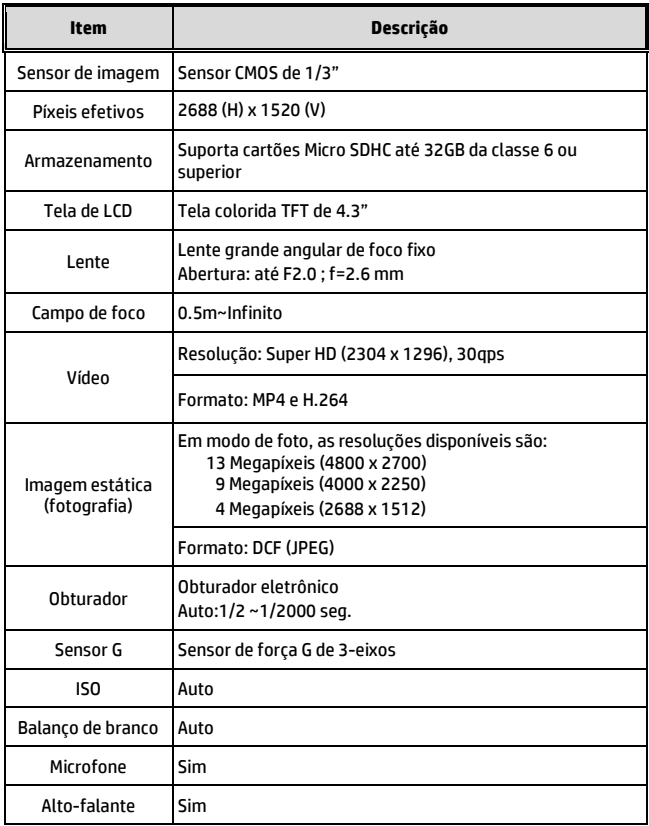

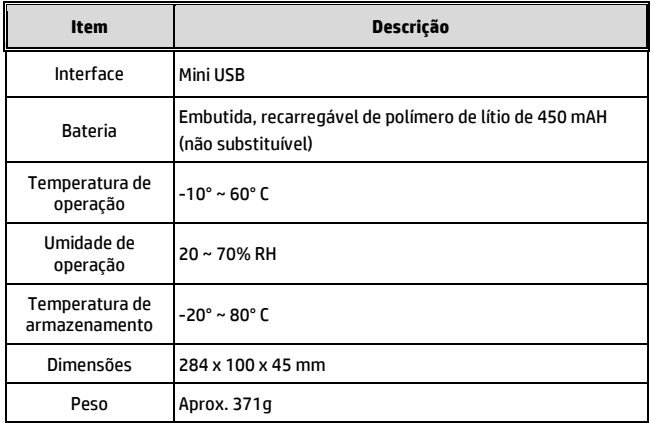